## eStatements HOW TO SWITCH TO

- 1. Log into online banking.
- 2. Go to Profile in upper right corner.

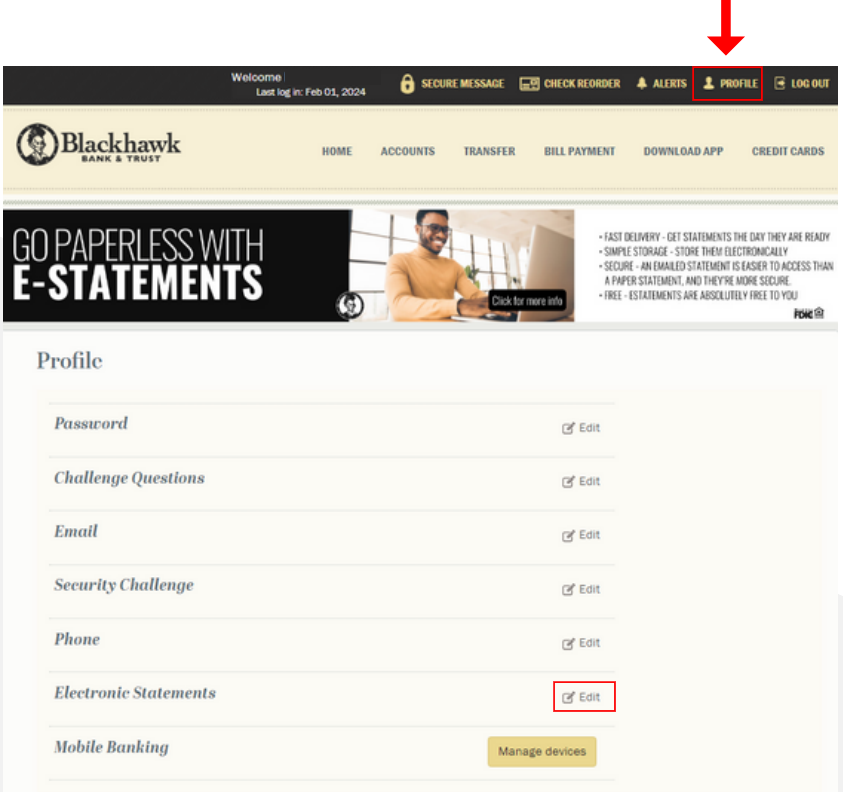

- 3. Click Edit on Electronic Statements.
- 4. Choose which account(s) you'd like for estatements.

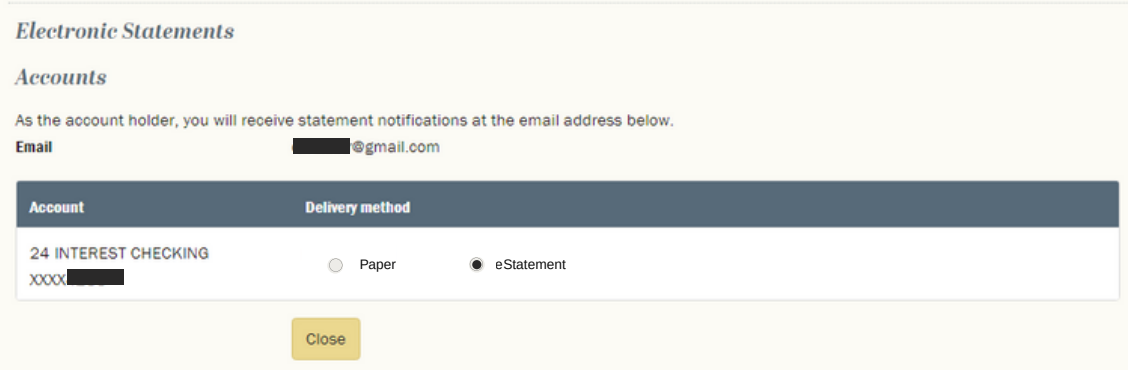

5. Once you've made your selection, you'll need to agree to the Electronic Communication Terms and Conditions and enter a confirmation code. Then you'll click enroll and you're all set!

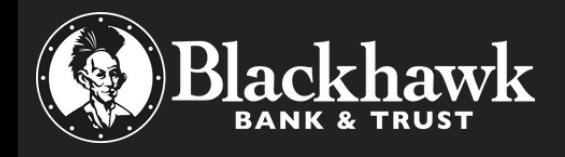